## Vishay BCcomponents

## **Non-Linear Resistors**

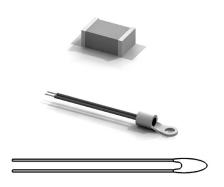

#### **FEATURES**

- Free CAD parts library with Vishay 2D drawings and 3D models of Non-Linear Resistors
- No login required for browsing the catalog Login required only for downloading the models
- Exact geometrical dimensions allows you to scale the Vishay models into your design
- Includes all the features you need to assemble and fit the 3D models into your design
- Includes SMD component footprints and layout configurations for printed circuit board designs

#### **AVAILABLE CAD FORMATS FOR DOWNLOAD**

**3D** native formats: CATIA | INVENTOR | MECHANICAL DESKTOP | Pro/ENGINEER | SOLID EDGE | SOLIDWORKS | THINKDESIGN | TOPSOLID | UNIGRAPHICS |  $^{(1)}$ 

3D neutral formats: ACIS | IGES | PARASOLID | STEP AP203 | STEP AP214

**3D other formats:** Alibre | Architectural Desktop | AutoCAD | CADKEY | HiCAD | IntelliCAD | IronCAD | Kompas 3D | MegaCAD | MicroStation | Solid Designer | TurboCAD | (1)

2D: DWG (7 views) | DXF (7 views) | (1)

#### **DIRECTLY INTEGRATE A VISHAY MODEL IN YOUR DESIGN**

- 1. Choose the model to be downloaded in the Vishay catalog (refer to page 2 for details)
- 2. Download and unzip the model
- 3. Integrate directly in your design

#### Browse Vishay Catalog

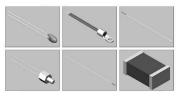

Download and unzip

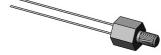

Easy integrate the Vishay model in your design

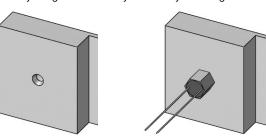

#### Note

(1) Trademarks are deposited by the respective owners

# Vishay 3D Solid Models

# Vishay BCcomponents

### **DETAILED INSTRUCTIONS FOR 3D CONTENT CENTRAL**

- Access to the URL:

  Wildows Guest [Oos Parker]

  2. Type "Vishay" in the search box.

  35 3D CONTENTCENTRAL
- 3. Filter by "Vishay Intertechnology" for the official 3D models
- 4. Refine the search by using additional filters, if needed.

5. In the results page, click on the product picture or title.

6. In the product page, select the "configure and download" (login to 3DCC web site required).

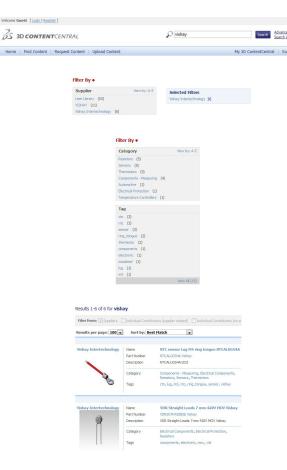

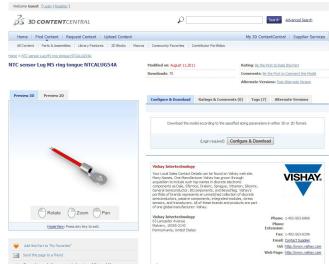

#### Note

(1) 3D ContentCentral® is a Trademark registered from Dassault Systèmes

# **Vishay 3D Solid Models**

# Vishay BCcomponents

Once logged in, choose the Format (3D or 2D), then your software format, or generic format (STEP, IGES), and the software version.

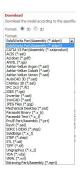

8. Click the "Download" button. The file is prepared for downloading.

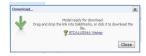

- 9. Save the file in your computer or server.
- 10. The file needs to be unzipped before use in your 3D model.

### **DETAILED INSTRUCTIONS FOR TRACEPARTSONLINE**

1. Access to the URL: <u>www.tracepartsonline.net</u> (2)

2. Choose in the list: Vishay

or in the International ICS classification, choose Electronics → Electronic components in general → Thermistors

or Electrical engineering → Mechanical and electronic detection → Temperature sensor

3. Choose the model to be downloaded

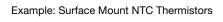

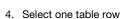

Example: 4.7 kΩ 3 %

5. Select the other configurations (if necessary)

Example: With Footprints (Pad Layout)

### 

|   | Please select one table row below: |                |               |                |                          |                    |
|---|------------------------------------|----------------|---------------|----------------|--------------------------|--------------------|
|   | R25<br>(kohm)                      | Tolerance on ≎ | B25/85<br>(K) | Tolerance on ≎ | 12 NC<br>Ordering code 🗘 | SAP Material No. 🗘 |
| > | 2.2                                | 5%             | 3600          | ±1             | 2381 615 53222           | NTCS0805E3222JMT   |
| > | 2.2                                | 3%             | 3600          | ±1             | 2381 615 56222           | NTCS0805E3222HMT   |
| > | 2.2                                | 2%             | 3600          | ±1             | 2381 615 54222           | NTCS0805E3222GMT   |
| > | 2.2                                | 1%             | 3600          | ±1             | 2381 615 55222           | NTCS0805E3222FMT   |
| > | 4.7                                | 5%             | 3500          | ±1             | 2381 615 53472           | NTCS0805E3472JMT   |
| > | 4.7                                | 3%             | 3500          | ±1             | 2381 615 56472           | NTCS0805E3472HMT   |
| > | 4.7                                | 2%             | 3500          | ±1             | 2381 615 54472           | NTCS0805E3472GMT   |
| > | 4.7                                | 1%             | 3500          | ±1             | 2381 615 55472           | NTCS0805E3472FMT   |
| > | 10                                 | 5%             | 3570          | ±3             | 2381 615 53103           | NTCS0805E3103JMT   |

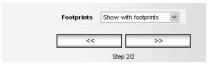

#### Note

(2) Trademarks are deposited by the respective owners

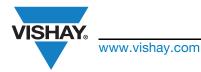

# Vishay 3D Solid Models

You are not registered yet?

# Vishay BCcomponents

- 6. Select the CAD format for download
- 7. Click on the double arrow >>
- 8. Register or enter your E-mail address and password
- On the "Caddy", click the "Download" or "Send by e-mail" button
- 10. Save the ZIP file and Unzip the model
- 11. Open the CAD file in your CAD system
- 12. For other product details, click on

www.vishay.com to access to Vishay web site

nlr@vishay.com for technical questions on Non-Linear Resistors

Product information to access to Vishay web product page (ordering system, distributors, packaging size, etc.)

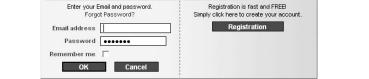

Do not ask me again during this session

CAD format

You are already registered?

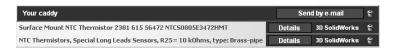

## Recommendations:

If you do not receive your files by e-mail after a few minutes, it may be due to an anti-spam system. In this case add "traceparts.com" or "partsmaster@traceparts.com" to the list of authorized senders, so that messages from TraceParts Online are not blocked anymore.